このたびは、本製品をお買い上げいただきまして、まことに ありがとうございます。

 本製品は、[IEEE802.11ac]規格、[IEEE802.11n]規 格に準拠し、2.4GHz帯や5GHz帯で通信できる無線LANを 内蔵するIP電話対応のVoIPルーターです。

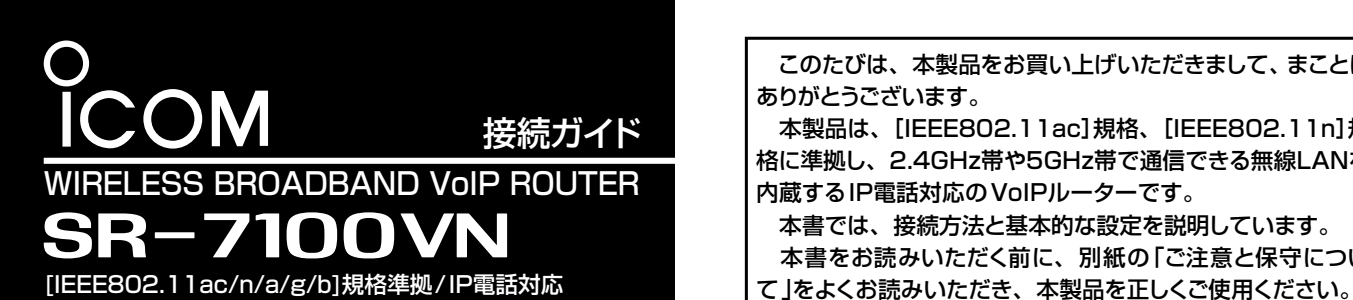

 本書では、接続方法と基本的な設定を説明しています。 本書をお読みいただく前に、別紙の「ご注意と保守につい

> □ 設定用パソコン □ アース線

# 必要なものを確認する

#### 付属品について

ご用意いただくもの

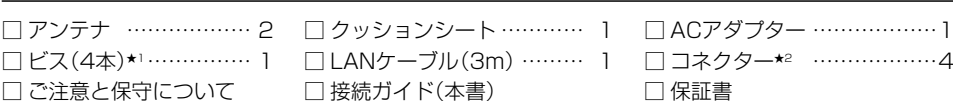

□ ビス(4本)★1…………… 1 □ LANケーブル(3m)……… 1 □ コネクター★2 ………………4

本製品をご使用になるために必要な電話回線やPBXなどの設定などについては、弊社ホームページに掲載の設定マニュアル(PDF ファイル)をご覧ください。

※設定マニュアル(PDFファイル)をAdobe® Acrobat® Reader®が必要です。

お持ちでない場合は、Adobe ホームページからソフトウェアをダウンロードしてください。

※下記URL、また右図のQRコードから弊社ホームページにアクセスして、[フリーワード検索]欄に「SR-7100VN」を入力すると、 設定マニュアル(PDFファイル)を検索できます。

アイコム株式会社 取扱説明書 ダウンロード http://www.icom.co.jp/support/download/manual/

次の手順(●~®)で、各機器を本製品に接続して、ランプの点灯を確認します。 はなしてください

# 各部の名称

## 出荷時のおもな設定値

#### R警告

- ◎本製品のアース端子を、ガス管や水道管には絶対に接続しないでくだ さい。
- ◎落雷したときの電気的ショックの緩和、感電やノイズの回り込みを 防止するため、本製品のアース端子は、市販のアース線を使用して、 コンセントのアース端子、または地中に埋めたアース棒(市販品)に必 ず接続してください。
- ◎本製品に取り付けた外部アンテナを持って本製品を振り回さないで ください。
- 本人や他人に当たるなどして、けがや破損、および故障の原因になり ます。

# 接続して電源を入れる

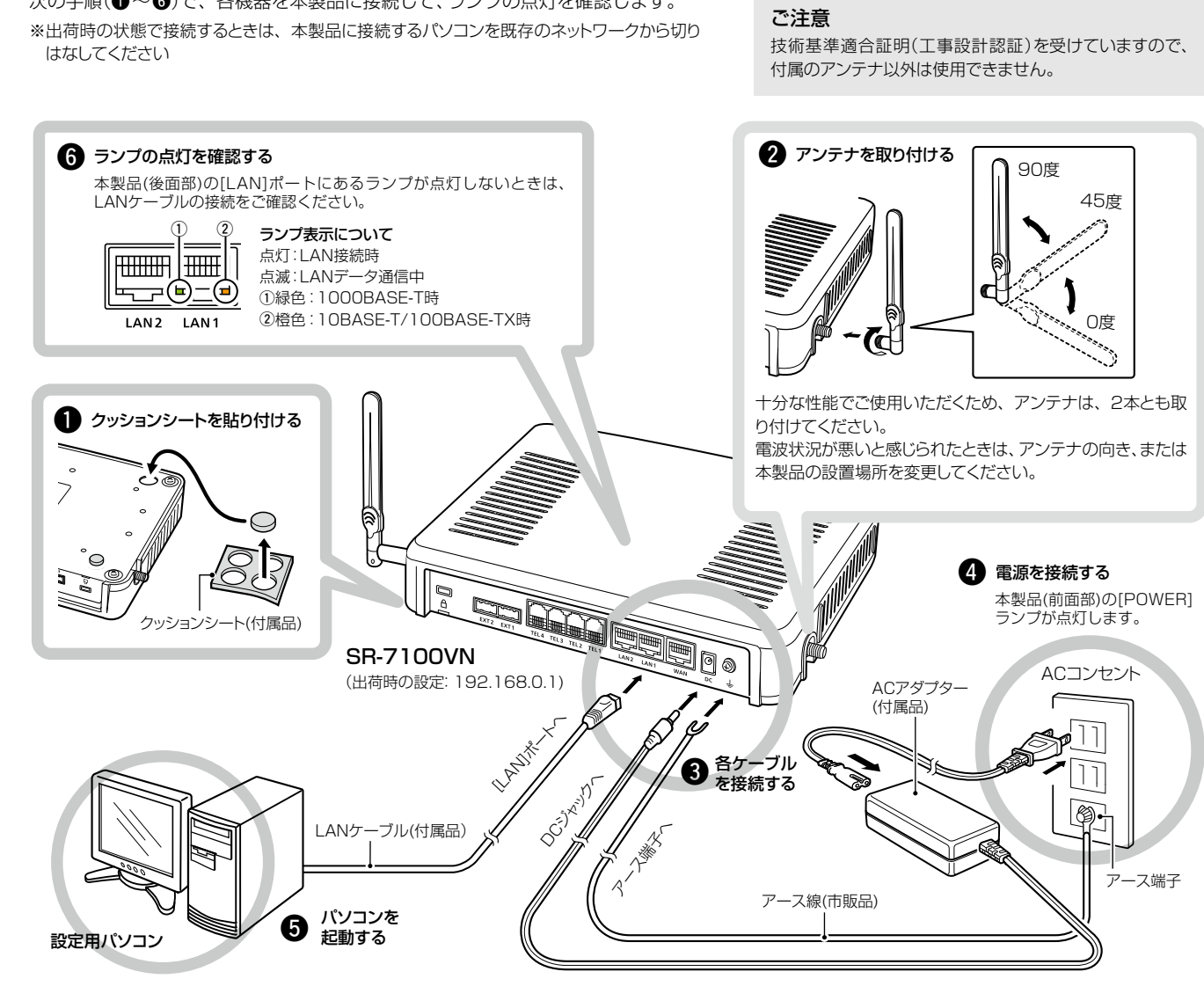

#### 設定用パソコンのIPアドレス

出荷時、本製品のIPアドレスは「192.168.0.1」、DHCPサーバー機 能は「有効」に設定されていますので、あらかじめ接続するパソコンには IPアドレスを自動取得できるよう設定してください。 ※IPアドレスの設定について詳しくは、パソコンの取扱説明書をご覧くだ

さい。

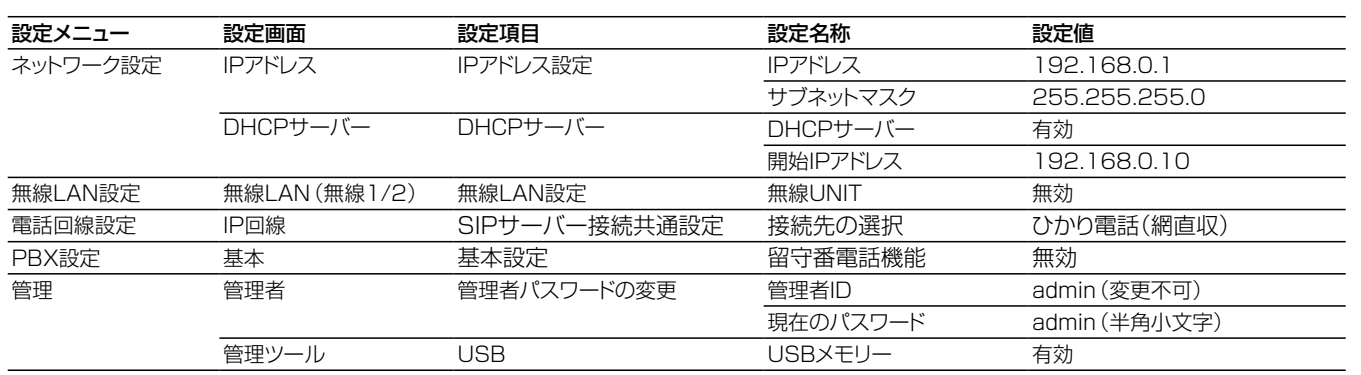

### [USB]ポートについて

本製品の[USB]ポートにUSBメモリー★ を接続して電源を入れたときに、あらかじめ USBメモリーに保存されたファームウェアファイルや設定ファイル(本製品の設定が 保存されたファイル)などがUSBメモリーから本製品に自動で読み込まれます。 また、設定内容を変更した場合は、設定ファイル(bakdata.sav)が本製品に接続し たUSBメモリーに自動バックアップされます。

- ※本製品の設定ファイル(複数台分)を1つのUSBメモリーに保存して、1台ずつ自動設定す ることもできます。
- ※USBメモリーによる自動設定機能を無効にしたり、特定のUSBメモリーだけを使用できる ようにセキュリティーを強化したりできます。
- ※使用方法や注意事項など、詳しくは弊社ホームページに掲載の設定マニュアル(PDFファイ ル)ご覧ください。
- ★USBメモリーは本製品に付属していません。

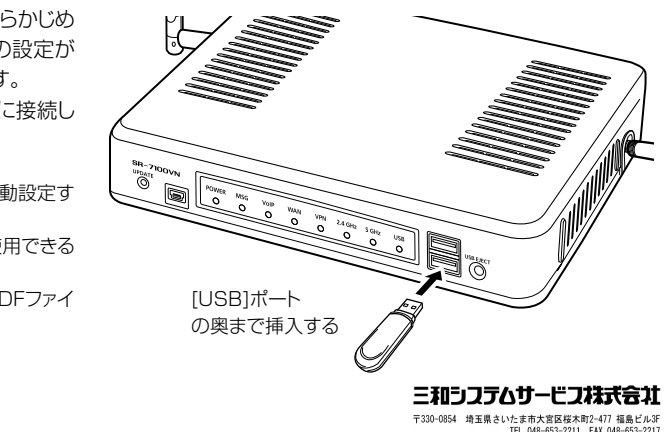

★1 弊社別売品のMB-99A(壁面取付プレート)で使用するビスです。取り付け方法など、詳しくはMB-99Aの取扱説明書をご覧ください。 ★2 後面部の[EXT]ポート用です。詳しくは弊社ホームページに掲載の設定マニュアル(PDFファイル)をご覧ください。

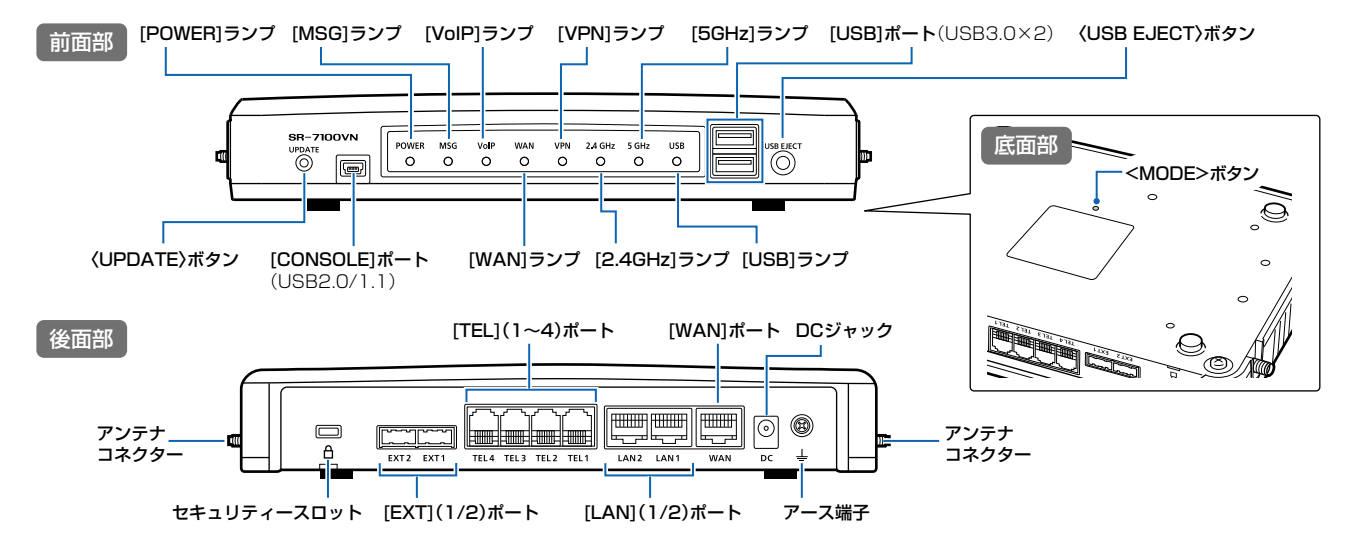

※前面部のランプについて詳しくは、裏面の「ランプの状態と動作について」をご覧ください。

#### 登録商標/著作権について

アイコム株式会社、アイコム、Icom Inc.、アイコムロゴは、アイコム株式会社の登録商標です。 Adobe、Acrobat、Readerは、Adobe Systems Incorporated(アドビシステムズ社)の登録商標です。 Microsoft、Windowsは、米国Microsoft Corporationの米国およびその他の国における登録商標または商標です。 QRコードは、株式会社デンソーウェーブの登録商標です。 その他、本書に記載されている会社名、製品名およびサービス名は、各社の商標または登録商標です。

本書の内容の一部、または全部を無断で複写/転用することは、禁止されています。

#### アイコム株式会社

Msg volp wan vpn 2.4 gHz 5 gHz usb<br>O O O O O O O  $\overline{\circ}$ 

ダウンロード中)/〈MODE〉ボタン押下中

中の通話は緑点滅

以上)※接続失敗中の通話は緑点滅

確立時(1セッション以上)/DHCPクライアント:IPアドレス取得成功時 ン以上)/DHCPクライアント:IPアドレス取得失敗時

所[使用しない])

#### 本製品には、管理者用とユーザー用の設定画面があります。

※本製品をご使用になるには、管理者用の設定画面で電話回線やPBXなどの設定が必要です。 詳しくは、弊社ホームページに掲載の設定マニュアル(PDFファイル)をご覧ください。

#### 管理者用の設定画面について

管理者用の設定画面で電話回線やPBXなどの設定が完了すると、ご 使用になる端末を内線電話として利用できます。

- ●ネットワーク設定 ねんない インクー設定
- ●無線LAN設定 インスポスト インストリー 電話回線設定(外線関連)
- Peer to Peer設定 Preasure PBX設定(内線関連)
- 
- PBX拡張設定(内線関連) → 管理(保守関連)

- ●主装置の現在時刻を修正 非通知着信拒否設定
- ●迷惑電話お断り設定 外線着信転送設定
- ●留守番電話設定 ● 昼夜切替設定
- 電話帳の編集 いっちゃく しゅく 保留音設定
- ●着信おまたせ設定
- 
- 
- 
- 
- 
- ●着信設定(端末ごとの転送設定)★2 ●パスワード変更★2
- ★1 パソコンから、本製品の「ユーザー設定」画面にアクセスするときは、 「http://本製品のLAN側IPアドレス/」をWWWブラウザーのアドレ スバーに入力して、[Enter]キーを押します。 入力例) http://192.168.0.1/
- ★2 端末ごとの着信設定やパスワード変更(初期設定:内線番号)をすると きは、端末に設定された内線番号(ユーザーID)とパスワードを入力し て、〈ログイン〉をクリックします。
- ※「ユーザー設定」画面について詳しくは、弊社ホームページに掲載のユー ザー設定画面マニュアル(PDFファイル)をご覧ください。

#### ユーザー用の設定画面について

本製品の「ユーザー設定」画面★1を利用して、下記の項目を設定でき ます。

### 管理者用の設定画面にアクセスするには

本製品に接続したパソコンのWWWブラウザーから、管理者用の設 定画面にアクセスする手順を説明します。

WWWブラウザーを起動し、WWWブラウザーのアドレス バーに「http://本製品のLAN側IPアドレス/admin/」を 入力します。 1

> ehttp://192.168.0.1/admin/ → → → 【 入力する ァイル(E) 編集(E) 表示(V) お気に入り(A) ツール(I) ヘルプ(M)

- [Enter]キーを押します。 [ユーザー名]と[パスワード]を求める画面が表示されます。 2
- [ユーザー名]欄に「admin」、[パスワード]欄に「admin」(出 荷時の設定)を入力し、〈OK〉をクリックすると、設定画面 が表示されます。 3

※上図は、出荷時のIPアドレス(192.168.0.1)を入力した場合 です。

#### 不正アクセス防止のアドバイス

本製品に設定するすべてのパスワードは、容易に推測されないものにし てください。

数字だけでなくアルファベット(大文字/小文字)や記号などを組み合わせ た長く複雑なものにし、さらに定期的にパスワードを変更されることをお すすめします。

# |設定画面について マンプログラム アンプル こうしょう しゅうしょう しゅうしゅう しゅうしゅう しゅうしゅん しゅうしゅう しゅうしょく しゅうしょく こうしんてき

### WWWブラウザーについて

Microsoft® Internet Explorer 11で動作確認しています。 設定画面が正しく表示できるように、WWWブラウザーのJavaScript® 機能、およびCookieは有効にしてください。 ※Microsoft® Internet Explorer 8以前をご使用の場合は、正しく表 示できないことがあります。

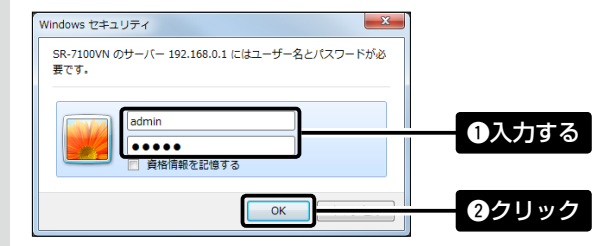

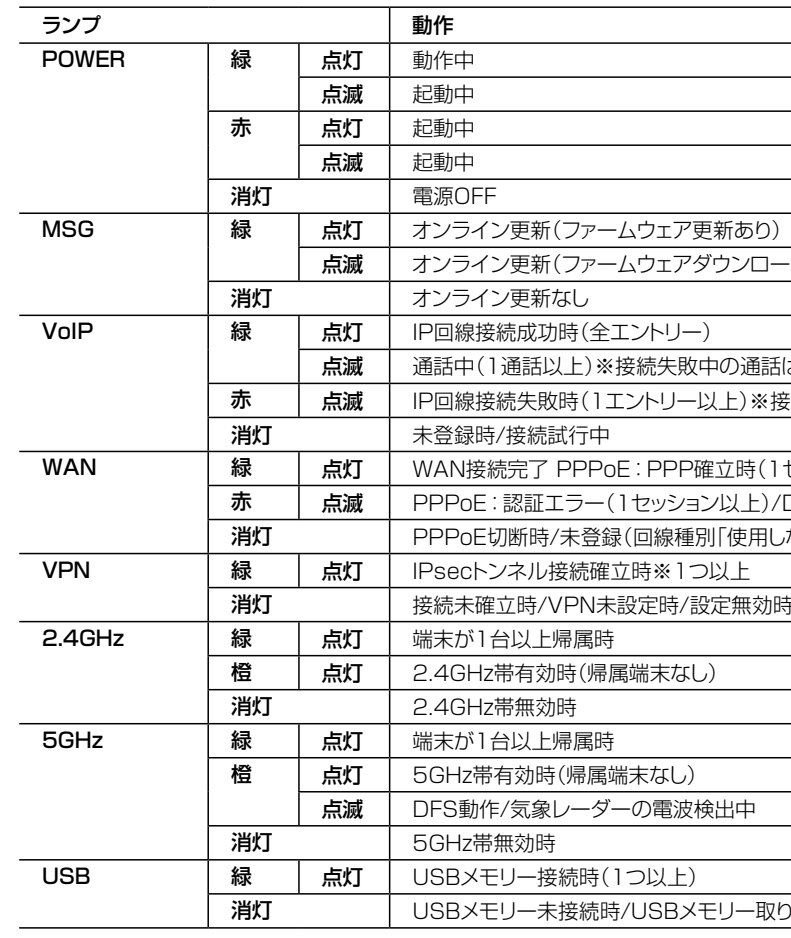

消灯 接続未確立時/VPN未設定時/設定無効時

食出中

モリー取りはずし準備完了

高品質がテーマです。

547-0003 大阪市平野区加美南1-1-32 2016 Icom Inc. カランド および インター・コンピュータ A-7336W-2J Printed in Japan © 2016 Icom Inc.

三和システムサービス株式会社 〒330-0854 埼玉県さいたま市大宮区桜木町2-477 福島ビル3F

不正アクセス防止のため、必ず管理者パスワードを変更してください。

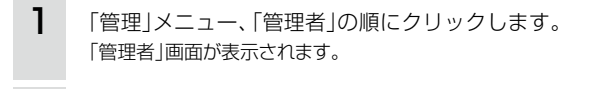

[管理者パスワードの変更]項目を入力して、管理者パスワー ドを変更します。 2

3 〈登録〉をクリックします。

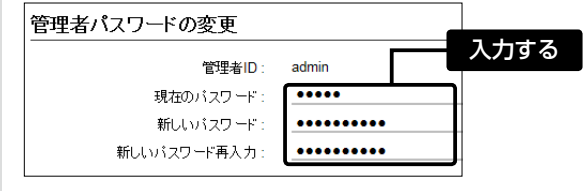

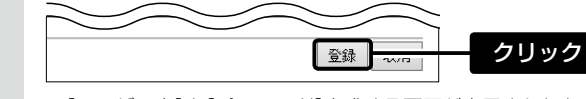

### 【ご注意】

管理者パスワードを忘れた場合、設定画面にアクセスするには、工場 出荷時(初期化)の状態に戻す必要があります。 ※初期化するときは、別紙の「ご注意と保守について」にしたがって、 本製品の〈MODE〉ボタンを操作してください。

※[ユーザー名]と[パスワード]を求める画面が表示されたとき に、変更した新しい管理者パスワードを入力します

※「管理者ID」は変更できません。

# 管理者パスワードの変更について

※ 電源投入時、すべてのランプが点滅(青→赤→緑)します。

※ 起動中、[POWER]ランプは赤点滅→赤点灯→緑点滅→緑点灯の順で遷移します。

※〈MODE〉ボタン操作時の動作について詳しくは、別紙の「ご注意と保守について」をご覧ください。

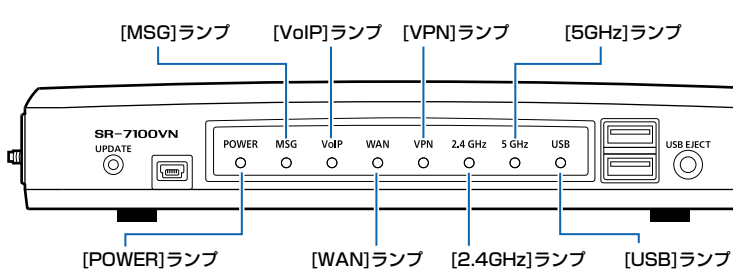

 このたびは、本製品をお買い上げいただきまして、まこと にありがとうございます。

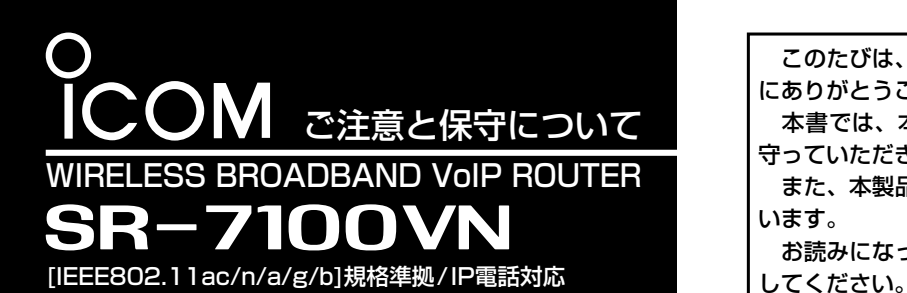

- 本書では、本製品を安全に正しくお使いいただくために、 守っていただきたい注意事項を説明しています。
- また、本製品の初期化操作など、保守についても説明して います。

◎ 次の「△警告」、「△注意」の内容をよく理解してから本文をお読みく ださい。

お読みになったあとは、いつでも読める場所へ大切に保管

◎ 使用者および周囲の人への危害や財産への損害を未然に防ぎ、製 品を安全に正しくご使用いただくために、守っていただきたい注意事 項を示しています。

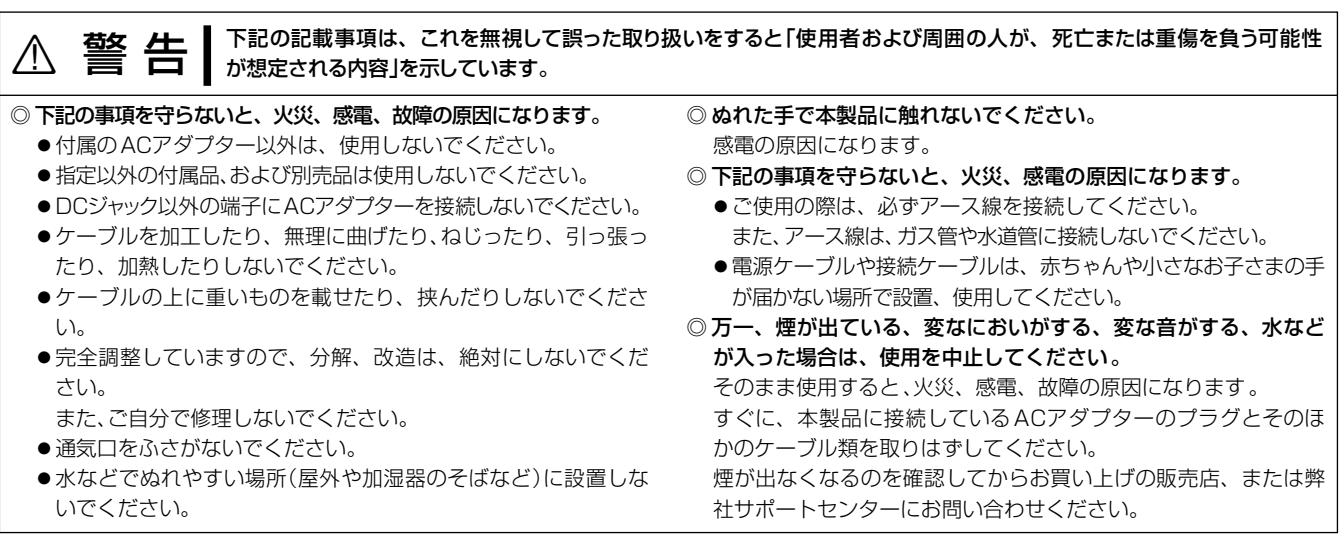

- ◎ ACアダプターの金属部分、およびその周辺にホコリが付着してい る場合は、乾いた布でよくふき取ってください。 そのまま使うと、火災の原因になります。
- ◎ ACアダプターは、コンセントの奥まで確実に差し込んでください。 差し込みが不十分な場合、火災、感電の原因になります。
- © 風通しの悪い場所で使用したり、タコ足配線やACアダプター同士 を密着させたりして使用しないでください。 発熱、火災、感電、故障の原因になります。
- ◎ コンセントの差し込みがゆるかったり、電源ケーブルが傷ついた りしたときは、使用しないでください。

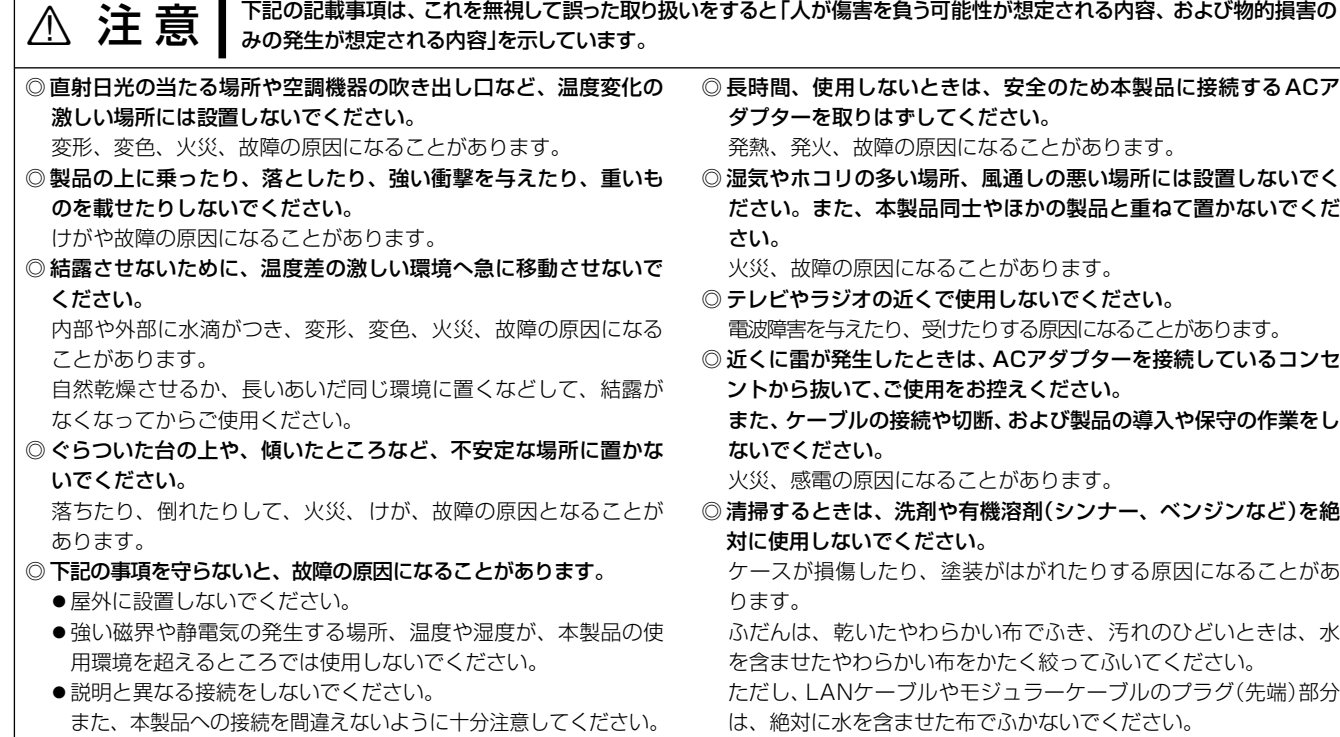

### ■ ACアダプターについて(付属品)

#### 免責事項について

地震・雷・風水害などの天災および当社の責任以外の火災、本製品の 違法な使用、お客様または第三者が取扱説明書とは異なる使用方法で 本製品を使用することにより生じた損害につきましては、法令上の賠償 責任が認められる場合を除き、当社は一切責任を負いませんので、あ らかじめご了承ください。

### ■本製品について

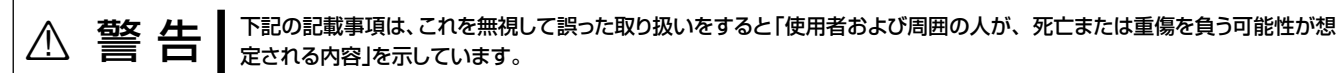

#### ◎ 下記の事項を守らないと、火災、感電、故障の原因になります。

- 本製品以外の機器に使用しないでください。
- ●AC100V以外の電源電圧で使用しないでください。
- 必ずDCコネクターやACアダプター本体を持って抜き差しして ください。
- ●水などでぬれやすい場所で使用しないでください。
- ●電源ケーブルの上に重いものを載せたり、挟んだりしないでく ださい。
- 電源ケーブルを加工したり、無理に曲げたり、ねじったり、引っ 張ったり、加熱したりしないでください。
- © ぬれた手でACアダプターに絶対に触れないでください。 感電の原因になります。

火災、感電、故障、データの消失、破損の原因になりますので、お 買い上げの販売店、または弊社サポートセンターにお問い合わせ ください。

#### ■ [TEL]ポートに接続できる機器

# 取り扱い上のご注意

- ◎ 本製品は、高度な信頼性が必要な用途に使用されることを目的と した製品ではありません。 本製品が原因で発生したいかなる損害についても弊社は一切その 責任を負いかねますのであらかじめご了承ください。
- ◎ パソコンやその他の周辺機器の取り扱いは、それぞれに付属する 取扱説明書に記載する内容にしたがってください。
- ◎ 次に示す内容をよくお読みになってから、本製品の設定ファイル や弊社ホームページ http://www.icom.co.jp/ より提供される アップデート用ファームウェアファイルをご使用ください。 本製品以外の機器への書き込み、改変による障害、および書き込 みに伴う本製品の故障、誤動作、不具合、破損、データの消失、 または停電などの外部要因により通信、通話などの機会を失った ために生じる損害や逸失利益、または第三者からのいかなる請求 についても当社は一切その責任を負いかねますのであらかじめご 了承ください。
- ◎ 本製品が原因で発生した債務不履行、または不法行為に基づく損 害賠償の責任は、当社に故意、または過失のある場合を除いて、 本製品の購入代金と同等金額を上限といたします。
- ◎ 本製品に隠れた瑕疵があった場合、無償にて当該瑕疵を修理、ま たは瑕疵のない同一製品、もしくは同等品に交換いたしますが、 当該瑕疵に基づく損害賠償の責任は一切負いません。

本製品の[TEL](1~4)ポートに接続できる機器は、プッシュボタン 付きのアナログ電話機とG3ファクシミリです。

※1つのポートに複数の機器を接続しないでください。

モジュラー2分配用コネクターなどを使用すると、誤動作の原因 になります。

#### ■有寿命部品について

本製品に付属のACアダプターは、有寿命部品です。 ACアダプター交換の目安は、使用頻度や使用環境などにより異なり ますが、使用時の周囲温度が25℃で約5年です。

### ■ 情報処理装置等電波障害自主規制について

この装置は、クラスB情報技術装置です。この装置は、家庭環境で使 用することを目的としていますが、この装置がラジオやテレビジョ ン受信機に近接して使用されると、受信障害を引き起こすことがあ ります。

取扱説明書に従って正しい取り扱いをして下さい。 VCCI-B

#### ■ユーザー登録について

インターネットから、http://www.icom.co.jp/ にアクセスしてい ただき、ユーザー登録用フォーム(サポート情報→ユーザー登録)に したがって必要事項を入力ください。

### ■停雷中の使用について

### 安全上のご注意(安全にご使用いただくために、必ずお読みください。)

# IP電話をご使用になるときは

- ◎ 網直収でご利用になる場合は、「フレッツ光ネクスト」、または「ひ かりライト回線」よりVoIP用WAN側設定の回線状態が「接続中」、 かつ通信に使用するIPアドレスの取得が必要です。
- ◎ GW配下でご利用になる場合は、IP電話回線を正しく収容した ホームゲートウェイ、またはオフィスゲートウェイと接続し、そ れらのゲートウェイ装置から本製品のWAN側IPアドレスを取得 する必要があります。
- ◎ IP電話のサービスにより、発信先や回線選択によって発信できな いことがあります。(例:一部の「0180」や「00」ではじまる事業 者選択番号など)
- 詳しくは、電話接続事業者にお問い合わせください。
- ◎ IP電話は、ネットワークを経由して通話をする性質上、第三者に よる傍受の可能性がありますので、通話される内容についてはご 注意ください。
- ◎ IP電話はネットワークの状態により音声が途切れたり音質が低下 したりする場合があります。 このため、FAXなどの通信機器では正常に通信できないことがあ ります。

IP電話は、停電中に使用できません。

### ■ひかり電話のオプションサービスについて

下記は、本製品が対応するひかり電話のオプションサービスです。 詳しくは、電話接続事業者にお問い合わせください。 ◎ナンバー・ディスプレイ ◎ナンバー・リクエスト ◎迷惑電話お断りサービス ◎ボイスワープ ◎複数チャネル(最大50チャネル) ※ひかり電話、ひかり電話A(エース)の場合は2チャネル、ひかり電 話オフィスタイプの場合は8チャネルまでです。 ◎追加番号(契約番号と合わせて最大100件まで)

#### 登録商標/著作権について

アイコム株式会社、アイコム、Icom Inc.、アイコムロゴは、アイコム株式会社の登録商標です。 その他、本書に記載されている会社名、製品名は、各社の商標または登録商標です。 本書の内容の一部、または全部を無断で複写/転用することは、禁止されています。

#### アイコム株式会社

取扱説明書にしたがって、もう一度、本製品とパソコンの設定などを調 べていただき、それでも異常があるときは、次の処置をしてください。

#### 保証期間中は

#### お買い上げの販売店にお問い合わせください。

 保証規定にしたがって修理させていただきますので、保証書を添え てご依頼ください。

#### 保証期間後は

#### お買い上げの販売店にお問い合わせください。

● 弊社製品の技術的なお問い合わせ先について お買い上げいただきました弊社製品にご不明な点がございましたら、 下記のサポートセンターにお問い合わせください。 お問い合わせ先 アイコム株式会社 サポートセンター 0120-156-313(フリーダイヤル) ◆ 携帯電話・PHS・公衆電話からのご利用は、 06-6792-4949(通話料がかかります) 受付(平日 9:00〜17:00) 電子メール:support\_center@icom.co.jp アイコムホームページ:http://www.icom.co.jp/

 修理することにより機能を維持できる製品については、ご希望により 有料で修理させていただきます。

● 保証書について

● 弊社製品の故障診断、持ち込み修理などの修理受付窓口は、別 紙の「サービス受付窓口一覧」、または弊社ホームページ http:// www.icom.co.jp/ をご覧ください。

高品質がテーマです。

547-0003 大阪市平野区加美南1-1-32 2016 Icom Inc. カランド および インター・コンピュータ A-7336W-1J Printed in Japan © 2016 Icom Inc.

三和システムサービス株式会社 〒330-0854 埼玉県さいたま市大宮区桜木町2-477 福島ビル3F

保証書は販売店で所定事項(お買い上げ日、販売店名)を記入のう えお渡しいたしますので、記載内容をご確認いただき、大切に保管 してください。

本製品に設定されたIPアドレスが不明な場合など、設定画面にアク セスできないときは、底面部の〈MODE〉ボタン操作で、本製品のす べての設定内容を出荷時の状態に戻せます。

※初期化すると、ご使用になる端末を内線電話としてご利用いただけなくな りますので、電話回線やPBX設定などを設定しなおしてください。 ※設定画面にアクセスできる場合の初期化操作については、弊社ホームペー ジに掲載の設定マニュアル(PDFファイル)をご覧ください。

- ◎ 屋内で、なるべく見通しのよい(高い)場所に設置してください。
- ◎ 振動や傾きがなく、落下の危険がない安定した場所に設置してく ださい。
- ◎ 本製品の上にものを置いたり、本製品同士やほかの製品と重ねて 置いたりしないでください。
- ◎ 通信範囲はオープンスペースで最も広くなりますが、倉庫の中の ように大きな金属製の壁などがあると、電波を反射することがあ ります。

本製品からすべての機器を取りはずして、電源を入れます。 ※[POWER]ランプの点灯(緑)を確認してから、手順2の操作を開 始してください。 1

※ご使用の環境により、[POWER]ランプ以外の状態は異なります。

すべてのランプが点灯(赤)するまで、〈MODE〉ボタンを押し つづけます。 2

#### ■ 2.4GHz無線LANの電波干渉についてのご注意 2.4GHz帯の無線LANで通信するときは、次のことがらに注意して ください。

※〈MODE〉ボタンを押しているあいだ、[MSG]ランプが点滅(緑)し ます。

3 すべてのランプが点灯(赤)したことを確認して、〈MODE〉ボ タンから手をはなします。 ※[POWER]ランプが点灯(緑)に切り替わると、初期化完了です。

- ◎ 5.2/5.3GHz帯無線LANの使用は、電波法により、屋内に限定 されています。
- ◎ 本製品を使用できるのは、日本国内に限られています。 本製品は、日本国内での使用を目的に設計・製造しています。 したがって、日本国外で使用された場合、本製品およびその他の 機器を壊すおそれがあります。 また、その国の法令に抵触する場合がありますので、使用できま

せん。

「■■■ 」 :全帯域を使用し、かつ移動体識別用の構内無線局およ び特定小電力無線局並びにアマチュア無線局の帯域を 回避可能

#### ■40/80MHz帯域幅通信をするときの手引き

- ◎ 心臓ペースメーカーを使用している人の近くで、本製品を使用し ないでください。 心臓ペースメーカーに電磁妨害を与え、生命に危険をおよぼすお
- それがあります。 ◎ 医療機器の近くで本製品を使用しないでください。 医療機器に電磁妨害を与え、生命に危険をおよぼすおそれがあり ます。
- ◎ 電子レンジの近くで本製品を使用しないでください。 電子レンジを使用すると電磁波の影響により、本製品の無線通信が 妨害されるおそれがあります。
- ◎ 本製品は電波法に基づいて、技術基準適合証明(工事設計認証)を 受けた製品です。 分解や改造をしないでください。

#### ■無線LANの設置場所について

無線LAN製品をご使用になるときは、下記のURLにアクセスしてい ただき、「無線LAN製品ご使用時におけるセキュリティーに関するご 注意」をご覧ください。

#### 次の設置条件を考慮しないと、通信範囲や速度に影響します。

◎ 無線LAN端末と本製品の距離が近すぎると、データ通信でエラー が発生する場合があります。

その場合は、無線LAN端末と本製品の距離を1m以上はなしてく ださい。

電波は壁やガラスをある程度通過しますが、金属は通過しません。 コンクリートの壁でも、金属補強材が埋め込まれているため、電 波を遮断するものがあります。

ガラスの場合も、「熱線吸収ガラス」や「熱線反射ガラス」など、電 波を遮断するものがあります。

◎ 床にはふつう、鋼製の梁が入っており、金属製防火材が埋め込ま れていることがあります。 そのため多くの場合、異なる階に設置した無線LANとは通信でき ません。

◎ 無線通信距離は、設置場所や通信周波数によって異なります。 以下の表は目安としてご使用ください。

この機器の使用周波数帯では、電子レンジ等の産業・科学・医療用 機器のほか工場の製造ライン等で使用されている移動体識別用の構 内無線局(免許を必要とする無線局)および特定小電力無線局(免許を 必要としない無線局)並びにアマチュア無線局(免許を必要とする無 線局)が運用されています。

- ◎ この機器を使用する前に、近くで移動体識別用の構内無線局およ び特定小電力無線局並びにアマチュア無線局が運用されていない ことをご確認ください。
- ◎ 万一、この機器から移動体識別用の構内無線局に対して有害な電 波干渉の事例が発生した場合には、速やかに使用周波数を変更す るか、または電波の発射を停止した上、下記のサポートセンター にご連絡いただき、混信回避のための処置等についてご相談くだ さい。
- ◎ その他、この機器から移動体識別用の特定小電力無線局あるいは アマチュア無線局に対して有害な電波干渉の事例が発生した場合 など、何かお困りのことが起きたときは、下記へお問い合わせく ださい。

#### お問い合わせ先

アイコム株式会社 サポートセンター 0120-156-313(フリーダイヤル)

### ◆ 携帯電話・PHS・公衆電話からのご利用は、

06-6792-4949(通話料がかかります) 受付(平日 9:00〜17:00)

### ■表記の意味について

- 「2.4」 :2.4GHz帯を使用する無線設備 「DS/OF」 :DS-SS方式/OFDM方式
- 

「4」 :想定干渉距離が40m以下

- ◎ 無線LAN通信で40MHz、または80MHz帯域幅をご使用になる 場合、周囲の電波環境を事前に確認して、ほかの無線局に電波干 渉を与えないようにしてください。
- ◎ 万一、本製品から、ほかの無線局に対して有害な電波干渉の事例 が発生した場合には、[帯域幅]欄を「20MHz」(出荷時の設定)でご 使用ください。

※帯域幅について詳しくは、弊社ホームページに掲載の取扱説明書 (PDFファイル)をご覧ください。

#### ■セキュリティーについてのお知らせ

http://www.icom.co.jp/network\_security/

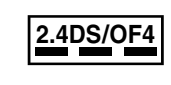

※本書では、弊社製SE-90Mと通信した場合の距離を参考として記載しています。 ★5.2/5.3GHz帯無線LANの使用は、電波法により、屋内に限定されています。

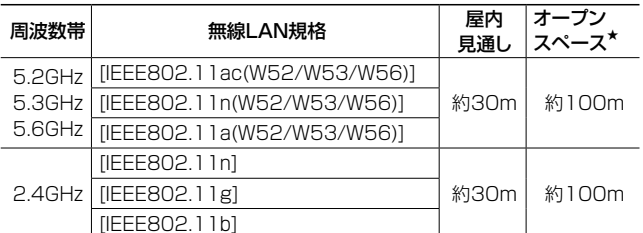

# 無線LAN製品をご使用いただくときのご注意

#### ■無線LANの電波法についてのご注意

本製品の仕様、外観、その他の内容については、改良のため予告なく変更されることがあり、本書の記載とは一部異なる場合があります。

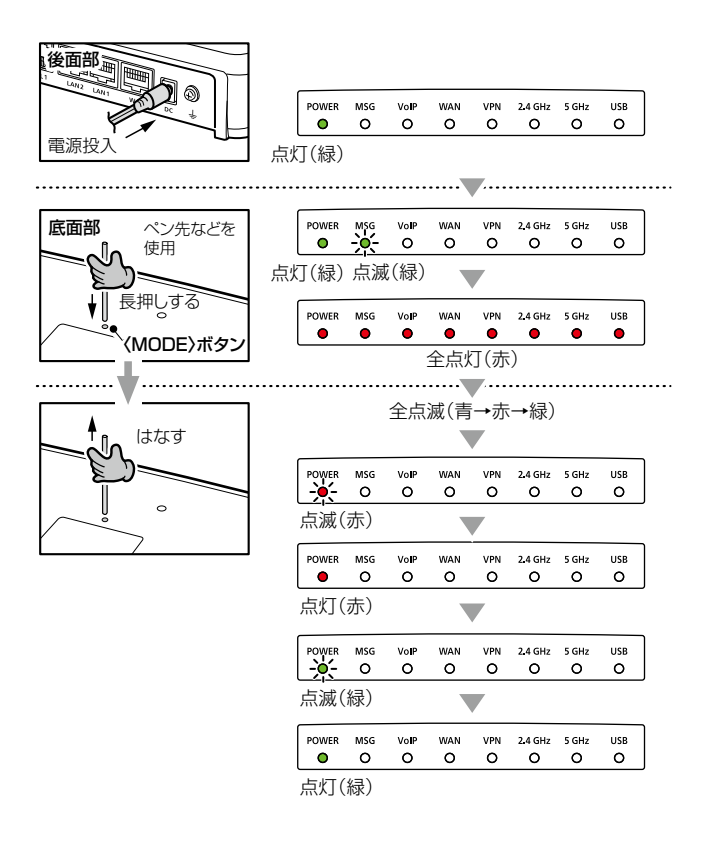

# 本製品を出荷時の状態に戻すときは

# アフターサービスについて